## Конструктор универсальных документов

Позволяет создавать новые виды документов без использования КОНФИГУРАТОРА, а также осуществлять формирование и контроль этапных процессов.

## **СОДЕРЖАНИЕ**

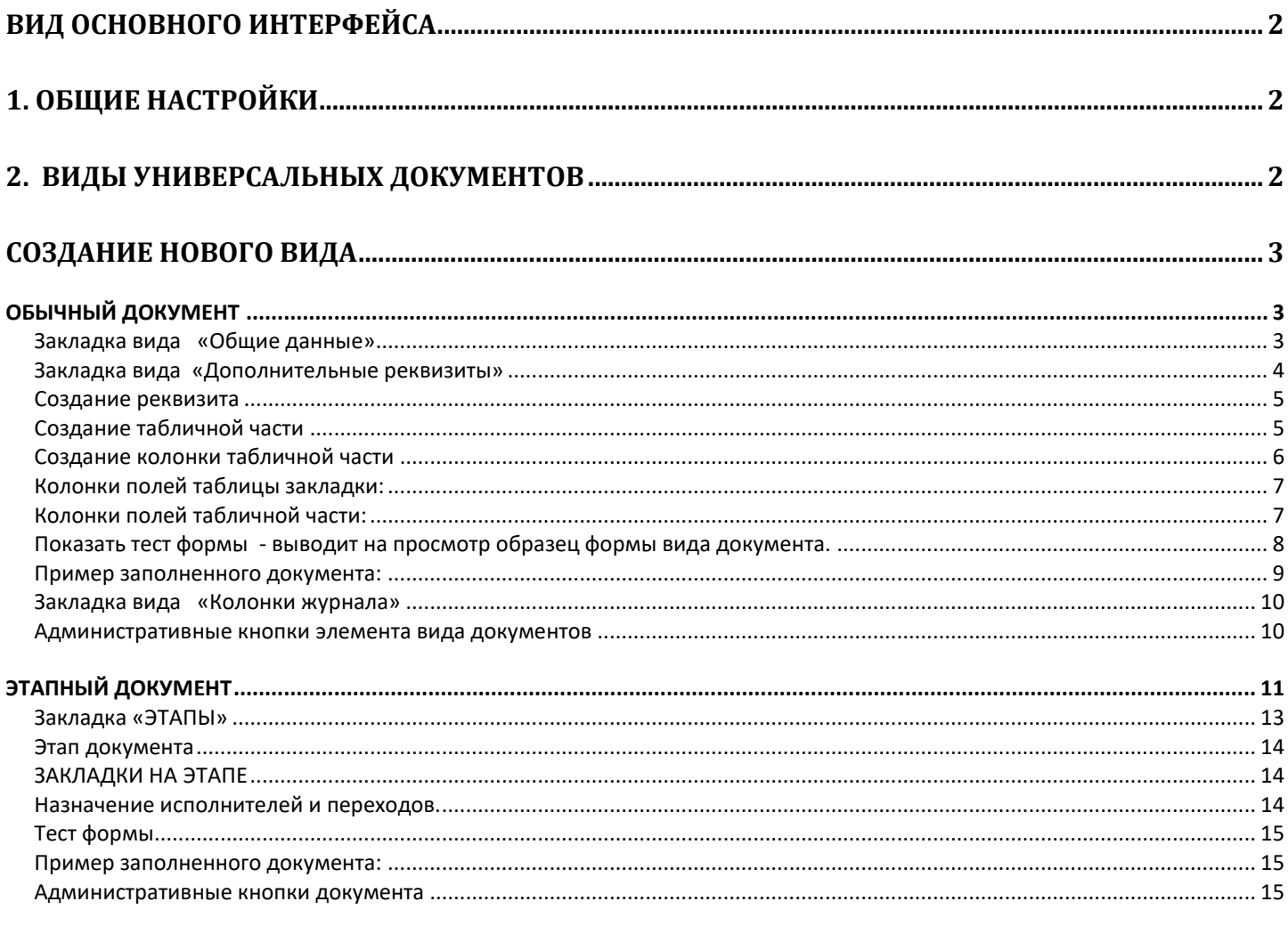

3. ЖУРНАЛЫ УНИВЕРСАЛЬНЫХ ДОКУМЕНТОВ. .................... ОШИБКА! ЗАКЛАДКА НЕ ОПРЕДЕЛЕНА.

## <span id="page-1-0"></span>**Вид основного интерфейса**

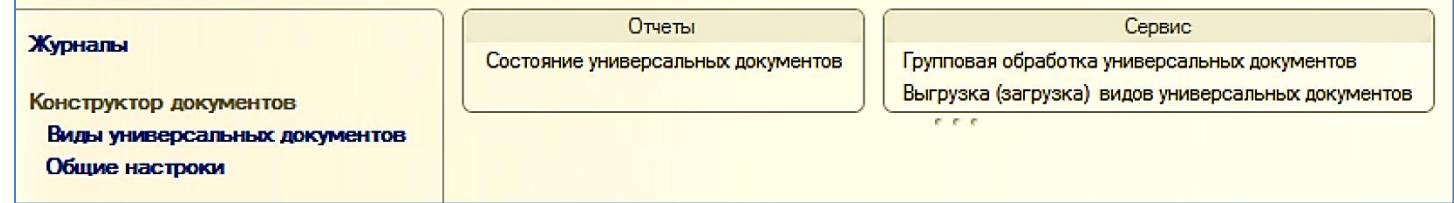

## <span id="page-1-1"></span>**1. Общие настройки**

# Общие настройки универсальных документов

## Без ограничения количества видов документов

**• Использовать ограничение доступа по видам универсальных документов** 

- √ Присоединенные файлы
- √ Хранить присоединенные файлы в базе (иначе в каталоге на диске)

**- Без ограничения количества видов документов –** информация по ограничению использования конструктора.

**- Использовать ограничение доступа по видам универсальных документов** – режим, позволяющий ограничивать пользователей в использовании универсальных документов.

**-Присоединенные файлы** – включает собственный механизм работы с присоединенными файлами

 **- Хранить присоединенные файлы в базе (иначе в каталоге на диске)** – при включённом режиме присоединенных файлов, хранение по умолчанию осуществляется в каталогах на диске. Данный режим определяет хранение в базе данных .

#### <span id="page-1-2"></span>**2. Виды универсальных документов**

Вид универсального документа это элемент справочника, значения свойств которого определяют состав и вид формы документа.

<span id="page-1-3"></span>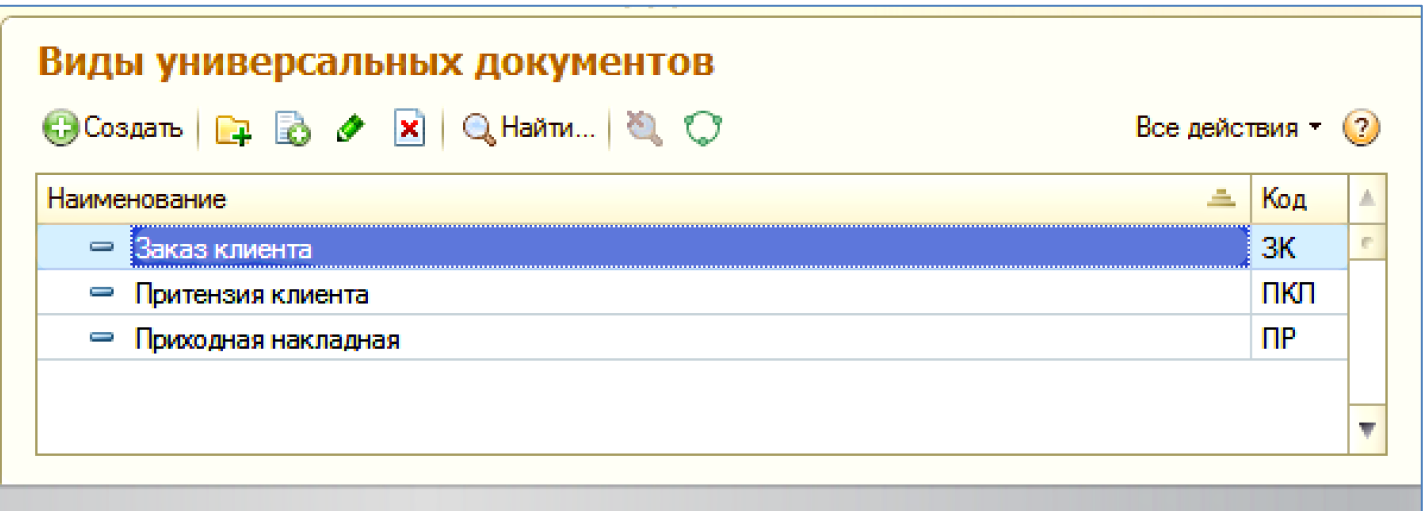

#### **Создание нового вида**

## <span id="page-2-0"></span>**ОБЫЧНЫЙ ДОКУМЕНТ**

Применяется для организации решения собственных задач, не предусмотренных в текущей версии конфигурации.

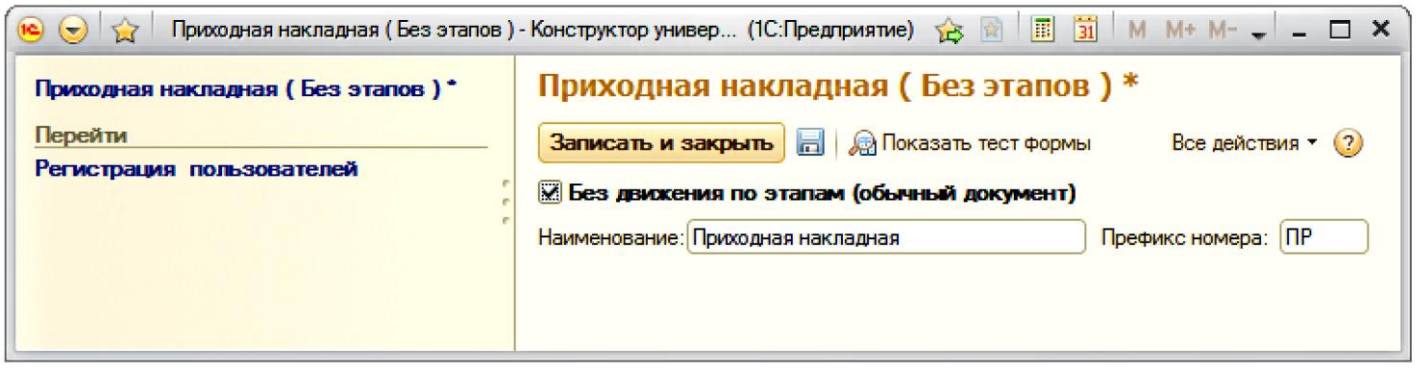

- **«Без движения по этапам (обычный документ)»** – При установке будет формироваться вид универсального документа без этапов.

- **«Наименование»** – Наименование вида документа, под которым он будет отображаться.

- **«Префикс номера»** – префикс нумерации документов.

После записи формируется **интерфейс конструирования** вида документа.

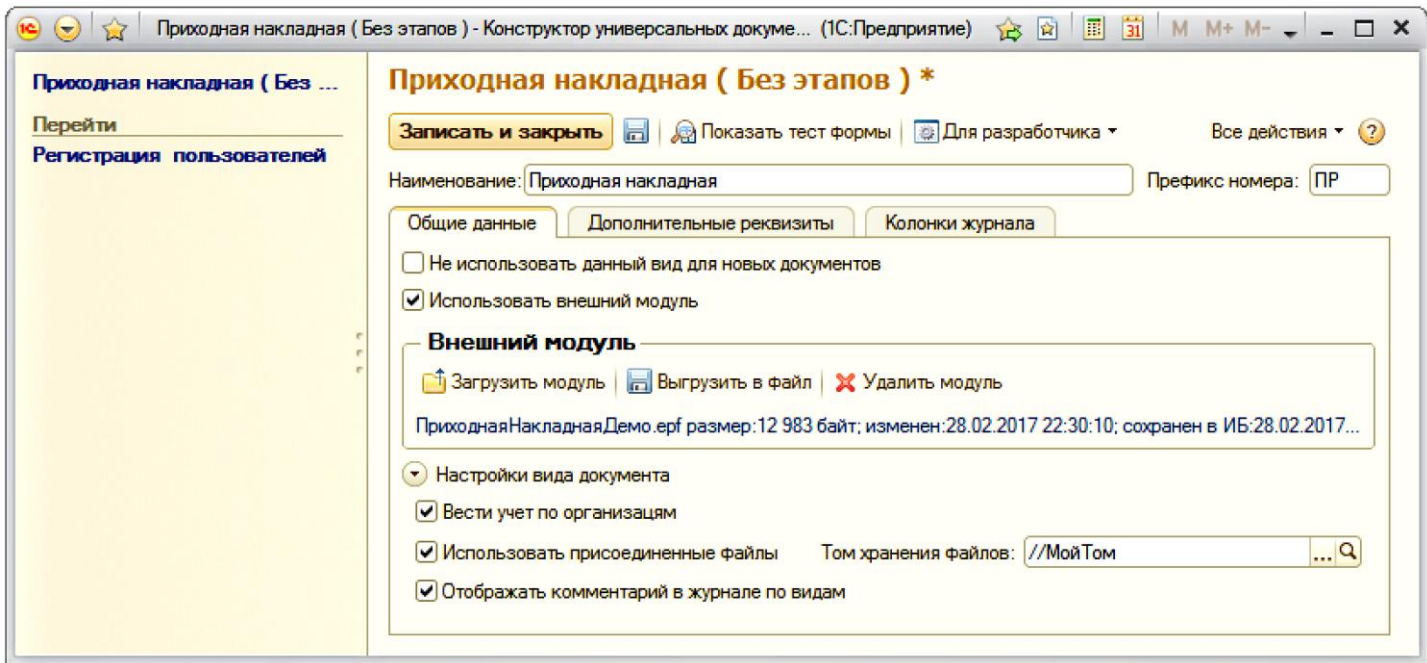

#### <span id="page-2-1"></span>**Закладка вида «Общие данные»**

**Не использовать данный вид для новых документов –** Отключает создание новых документов данного вида. Используется, когда документы уже существуют, но новые вводить нельзя. **Использовать внешний модуль –** Подключает механизм использования внешнего модуля.

Внешний модуль это обработка в формате 1С, которая может управлять формой документа, формировать значения данных документа и базы.

Фактически выполняет необходимые дополнительные процедуры и функции модуля объекта и модуля формы документа.

**Вести учет по организациям –** Подключается выбор организации в форме документа. **Использовать присоединенные файлы -** Подключает механизм использования присоединенных файлов для данного вида.

**Отображать комментарий в журнале по видам –** В журнале вида документа отображается колонка комментарий.

#### **Регистрация пользователей**

Определяет состав пользователей, которым будут доступны документы данного вида. Признак **«Разрешить редактирование**» дает возможность редактировать документы, созданные другим пользователем.

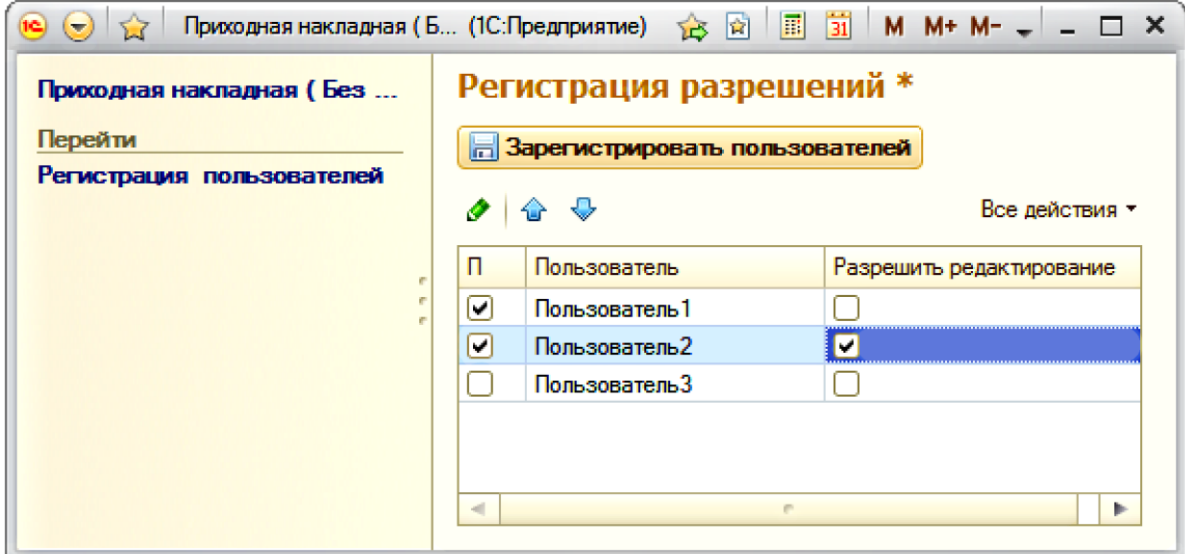

#### <span id="page-3-0"></span>**Закладка вида «Дополнительные реквизиты»**

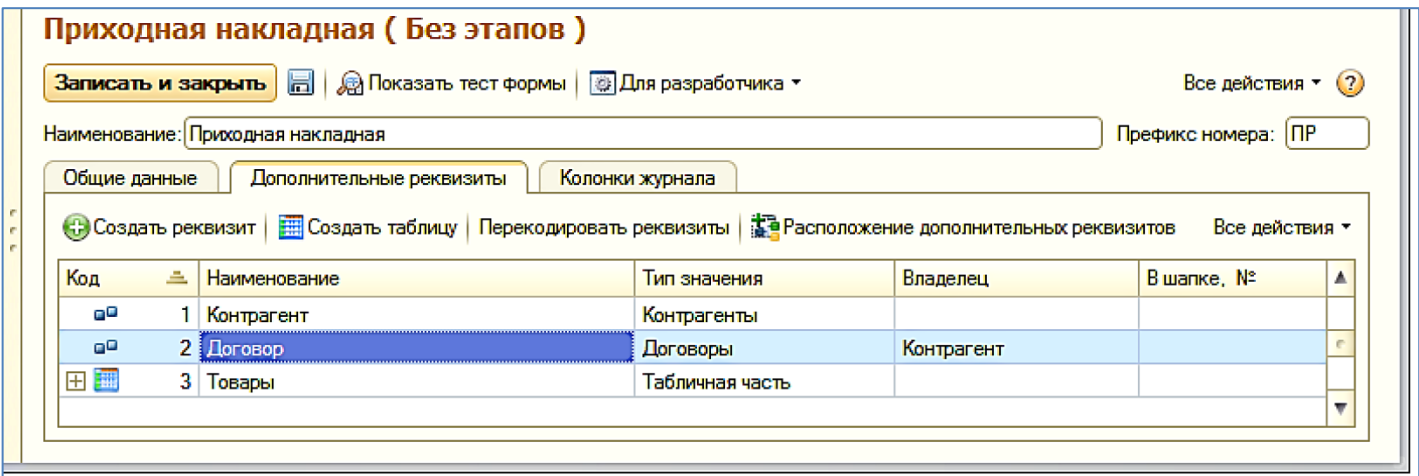

Служит для создания реквизитов и табличных частей вида документа.

#### <span id="page-4-0"></span>**Создание реквизита**

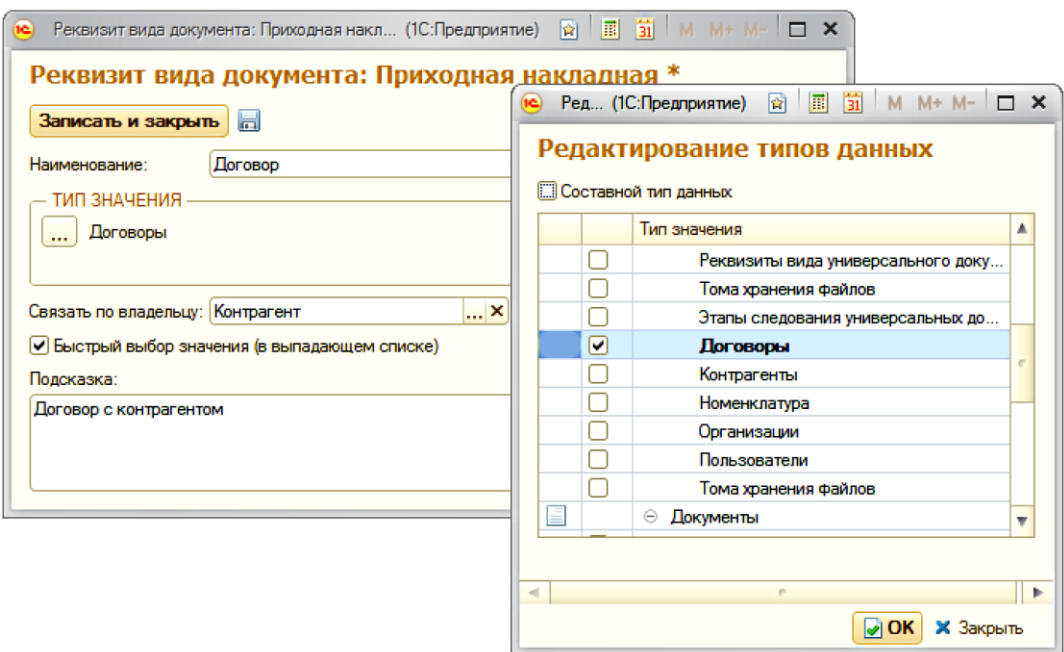

Устанавливаются: Тип значения реквизита, условия выбора и подсказка в форме документа .

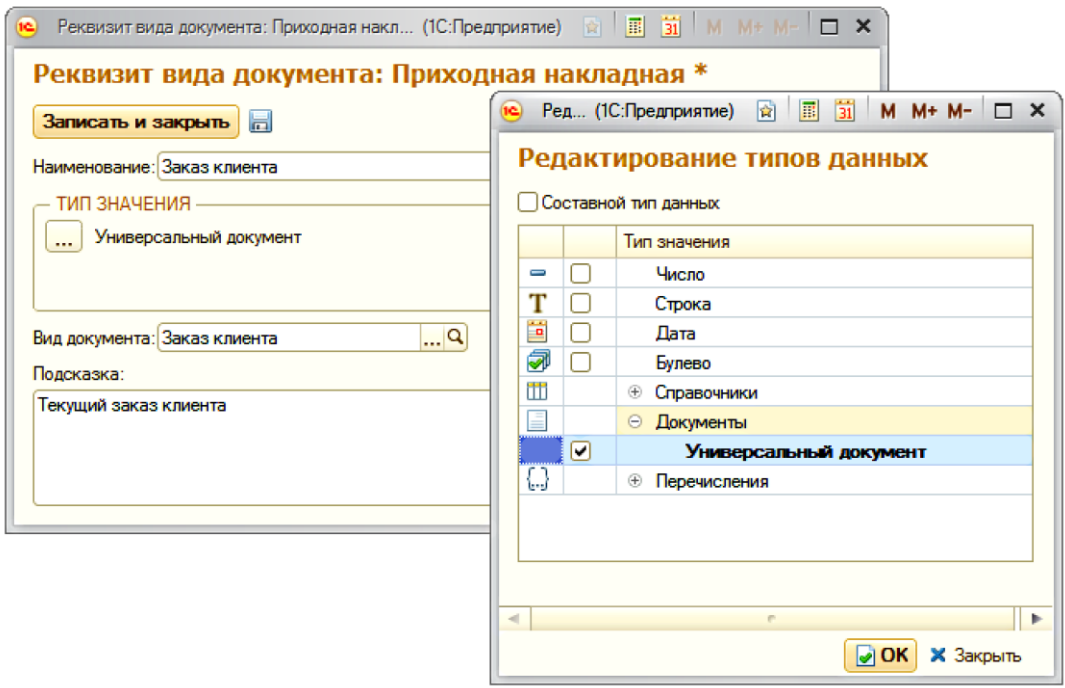

При установке типа «**Универсальный документ**» можно указать его вид, тогда в форме выбора реквизита будут отображаться только документы данного вида. Иначе все универсальные документы.

## <span id="page-4-1"></span>**Создание табличной части**

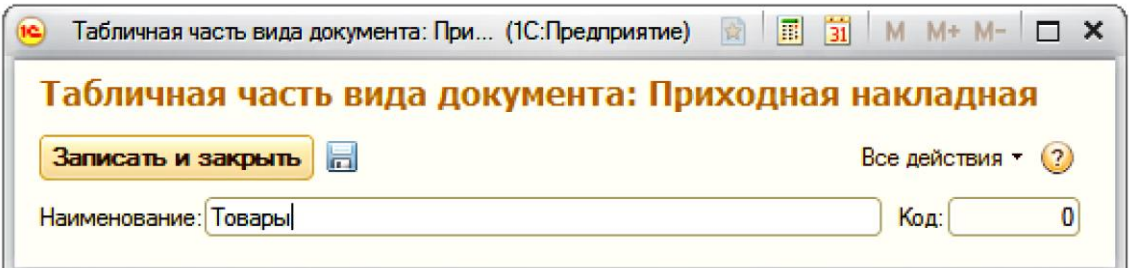

#### <span id="page-5-0"></span>**Создание колонки табличной части**

Колонка это элемент, родителем которого является табличная часть.

Колонка табличной части создается по аналогии реквизита.

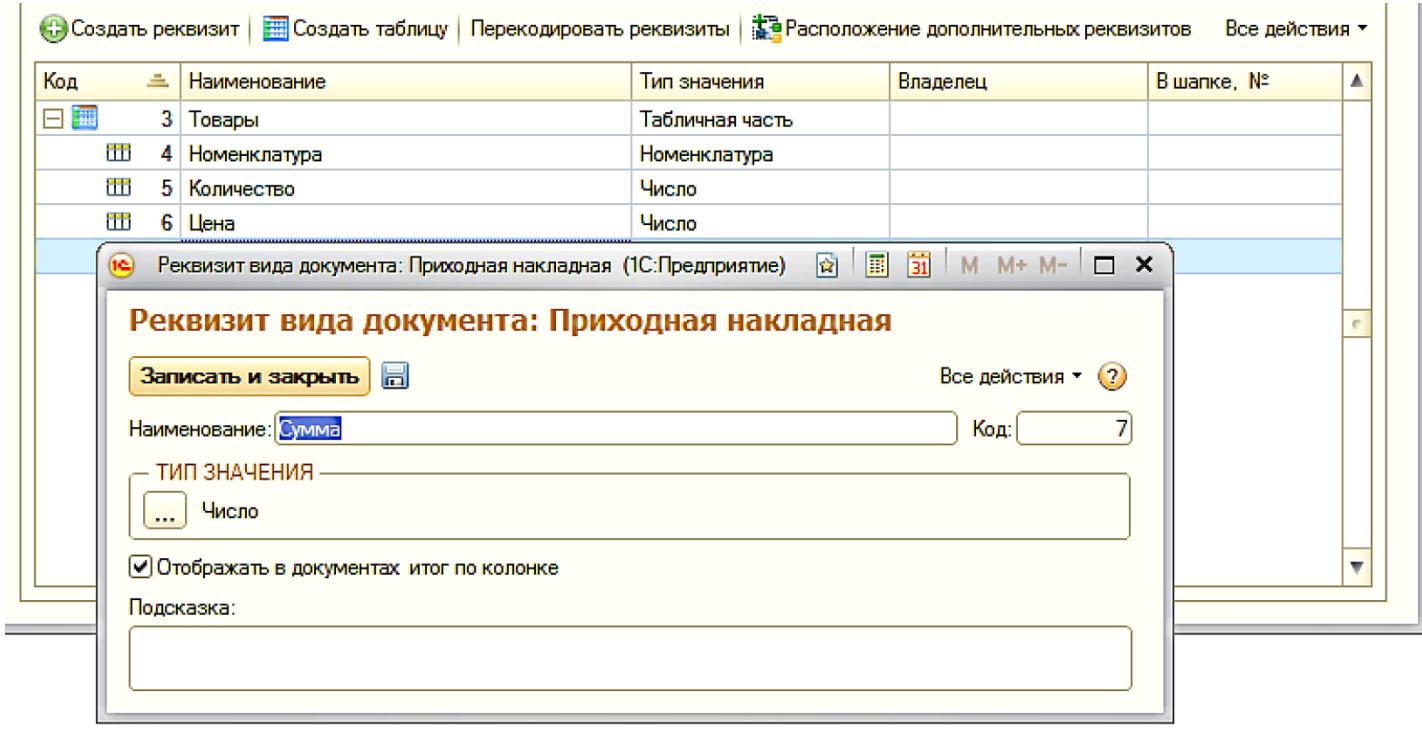

При установке признака «**Отображать в документах итог по колонке**» дает возможность отображения итога по колонке в журнале и на форме документа.

#### **Расположение дополнительных реквизитов.**

Конструктор формы, которая будет формироваться при использовании данного вида документа.

Дополнительное оформление и действия элементов осуществляется через внешний модуль.

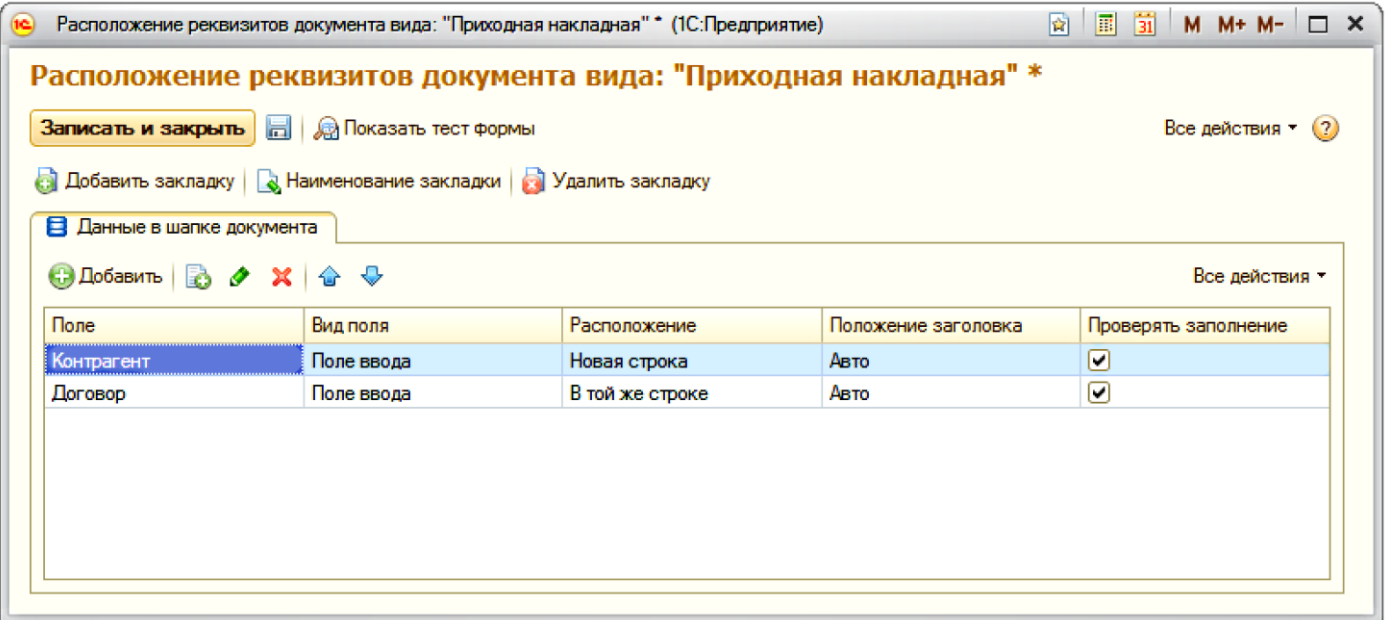

Закладка **«Данные в шапке документа»** определяет состав элементов, которые будут отображаться в шапке. **Закладка не удаляется и не переименовывается**.

#### <span id="page-6-0"></span>**Колонки полей таблицы закладки:**

Определяют свойства элементов формы реквизитов документа.

**Поле** – реквизит документа.

**Вид поля** – вид элемента ввода значения реквизита.

**Расположение –** принцип расположения на форме в данной закладке.

Порядок расположения определяется порядком в таблице.

**Положение заголовка –** определяет положение заголовка реквизита

**Проверять заполнение** – проверяет заполнение реквизита при проведении документа.

**Для вывода в форме таблицы** создается новая закладка с типом «Табличная часть» и указывается таблица, которая будет отображаться на этой закладке.

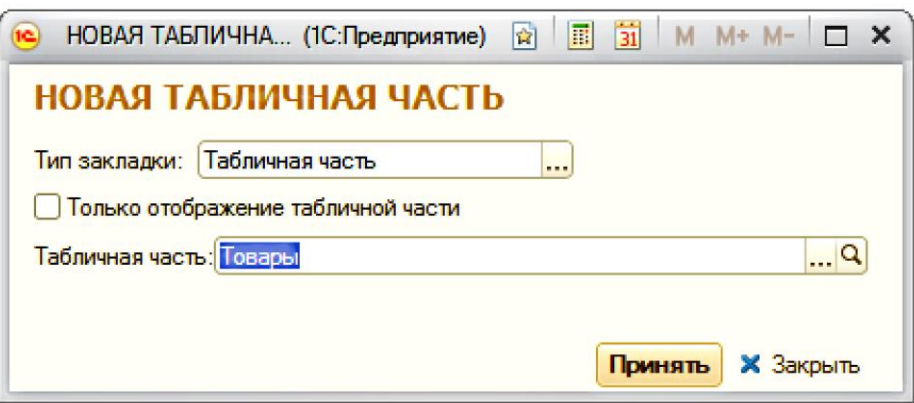

При установке признака **«Только отображение табличной части»** таблица на форме будет в режиме **«Только просмотр».**

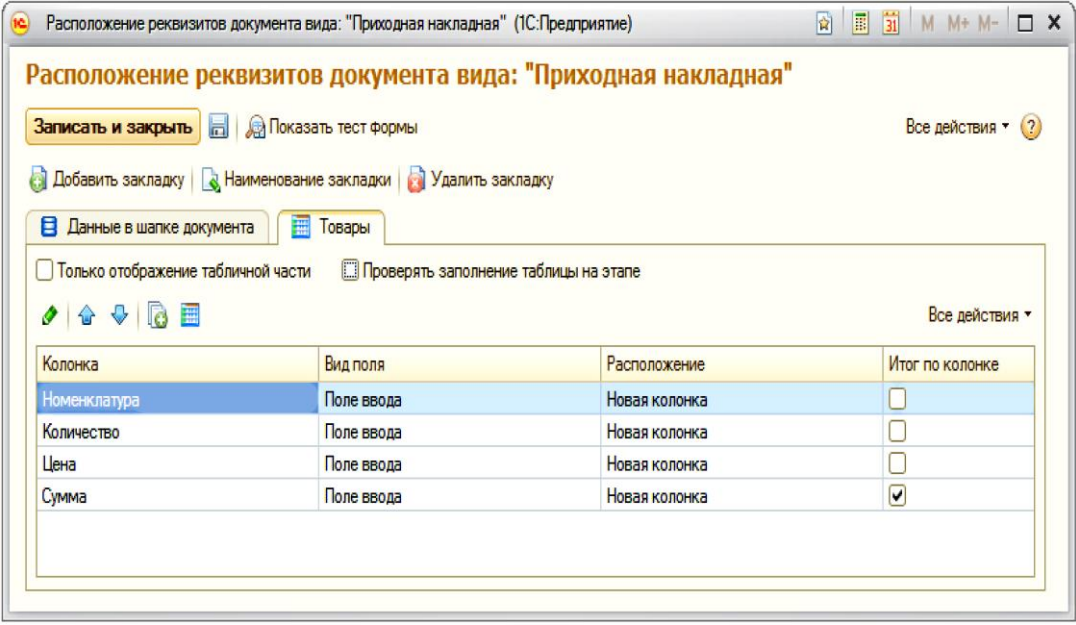

**Проверять заполнение** – проверяет заполнение таблицы при проведении документа.

#### <span id="page-6-1"></span>**Колонки полей табличной части:**

Определяют свойства элементов формы колонок таблицы.

#### **Колонка** – колонка таблицы.

**Вид поля** – вид элемента ввода значения колонки.

**Расположение –** принцип расположения в таблице на форме.

Порядок расположения определяется порядком в таблице.

**Итог по колонке** – форме документа в подвале таблицы будет отображаться итог по этой колонке.

**При необходимости можно добавить дополнительные закладки и таблицы, которые будут отображаться на форме документа.**

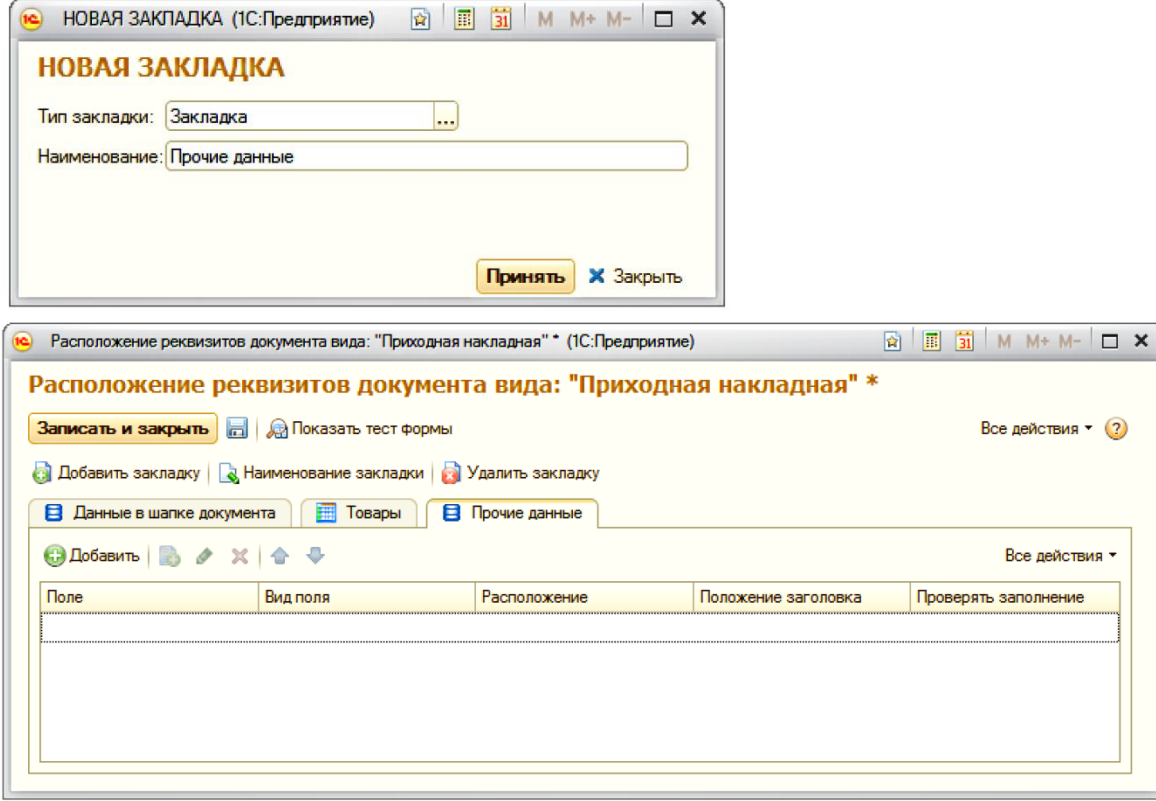

Принцип заполнения аналогичный данным в шапке.

Дополнительные закладки и табличные части можно удалять и переименовывать.

#### <span id="page-7-0"></span>**Показать тест формы - выводит на просмотр образец формы вида документа.**

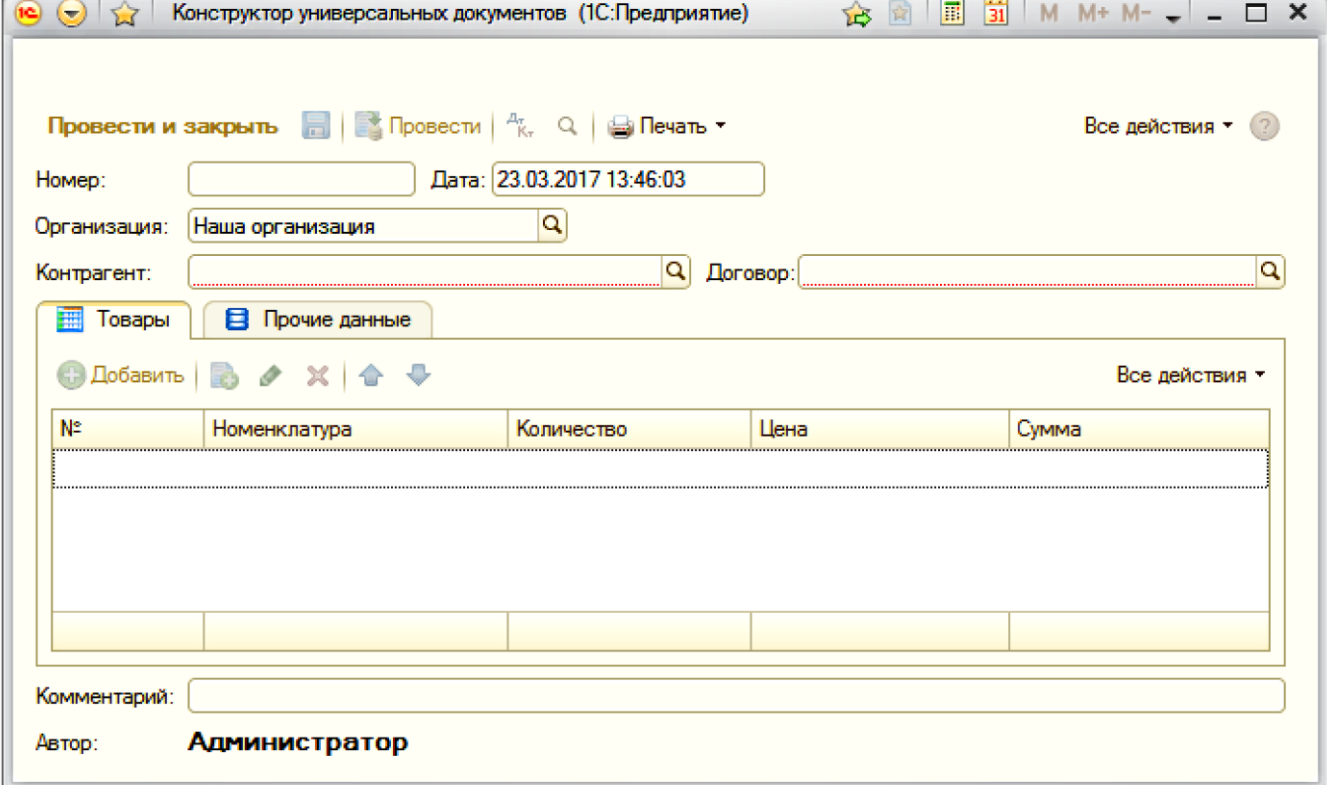

#### **Примечание:**

Если кроме закладки «Данные в шапке документа» присутствует еще только одна закладка или табличная часть, то на форме вид закладок отображаться не будет.

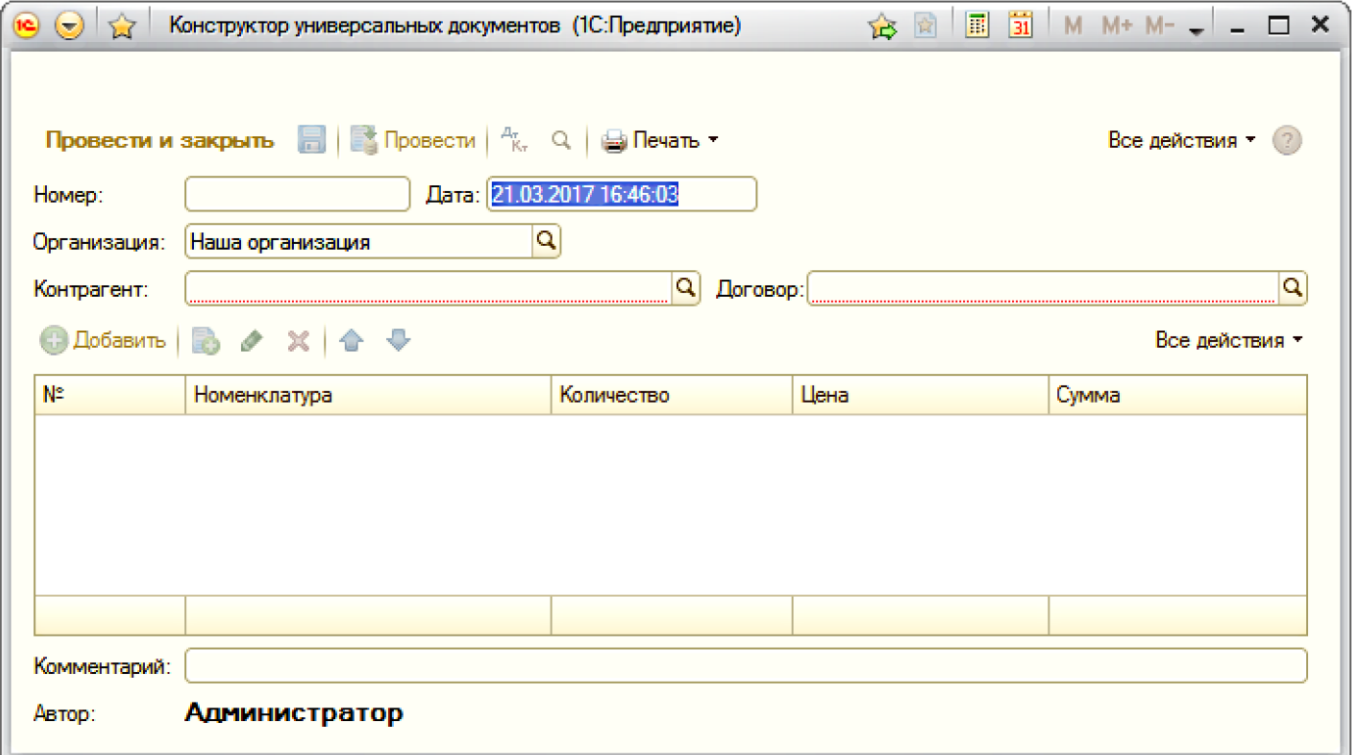

## <span id="page-8-0"></span>**Пример заполненного документа:**

<span id="page-8-1"></span>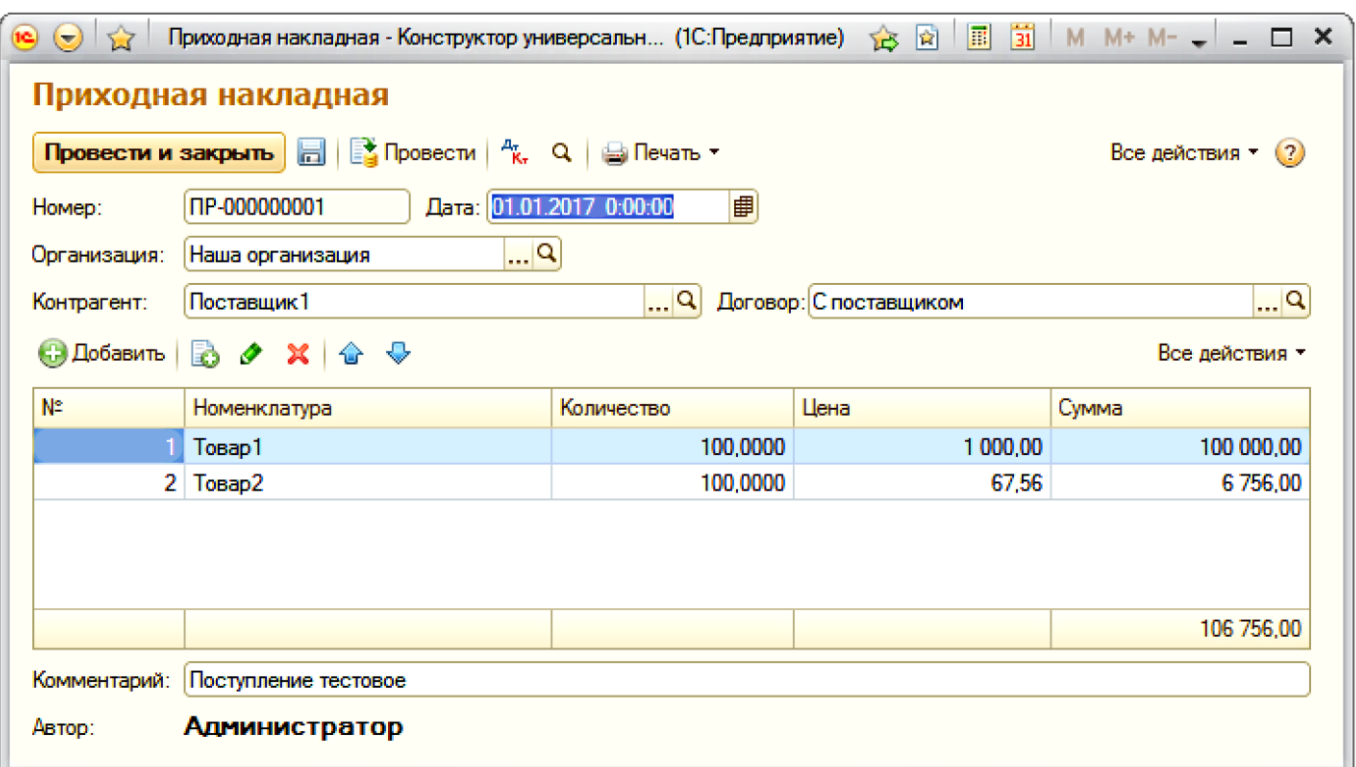

#### **Закладка вида «Колонки журнала»**

Служит для настройки отображения колонок в журнале документа

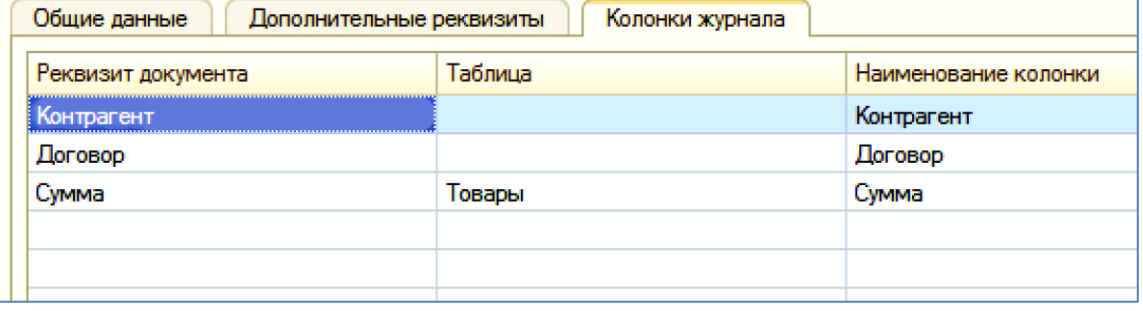

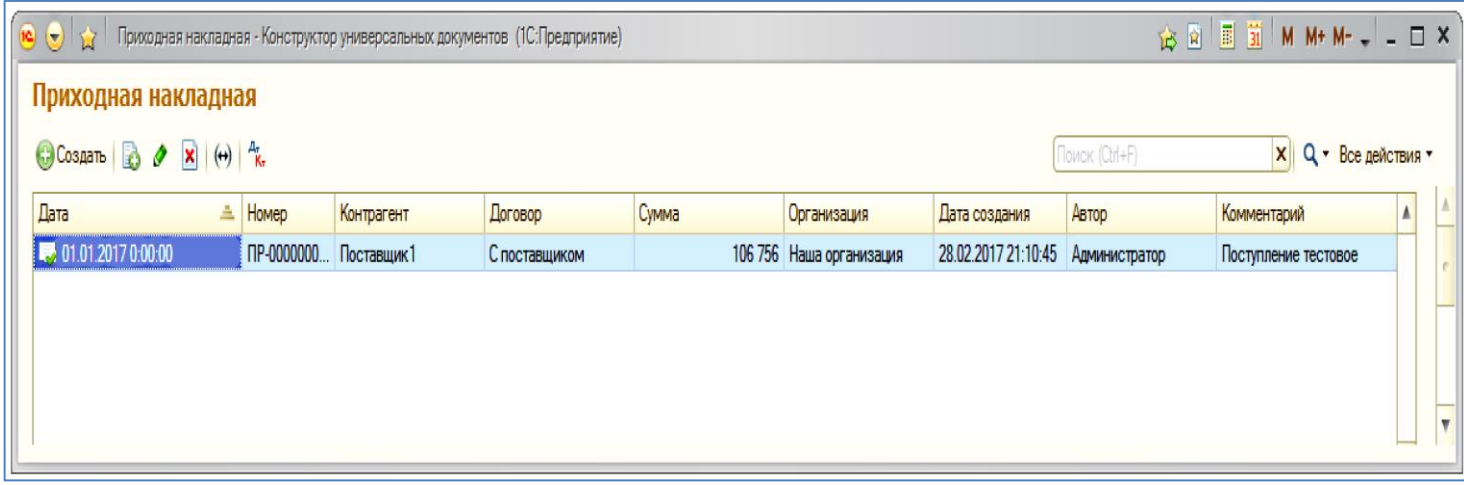

#### <span id="page-9-0"></span>**Административные кнопки элемента вида документов**

Кнопка разблокировки формы элемента. Если по данному виду создан хотя бы один документ, то форма элемента блокируется.

**20 Для разработчика** 

Вспомогательные данные для разработки внешнего модуля.

## <span id="page-10-0"></span>**ЭТАПНЫЙ ДОКУМЕНТ**

Применяется для организации решения собственных задач, предполагающих этапный цикл их прохождения, не предусмотренный в текущей версии конфигурации.

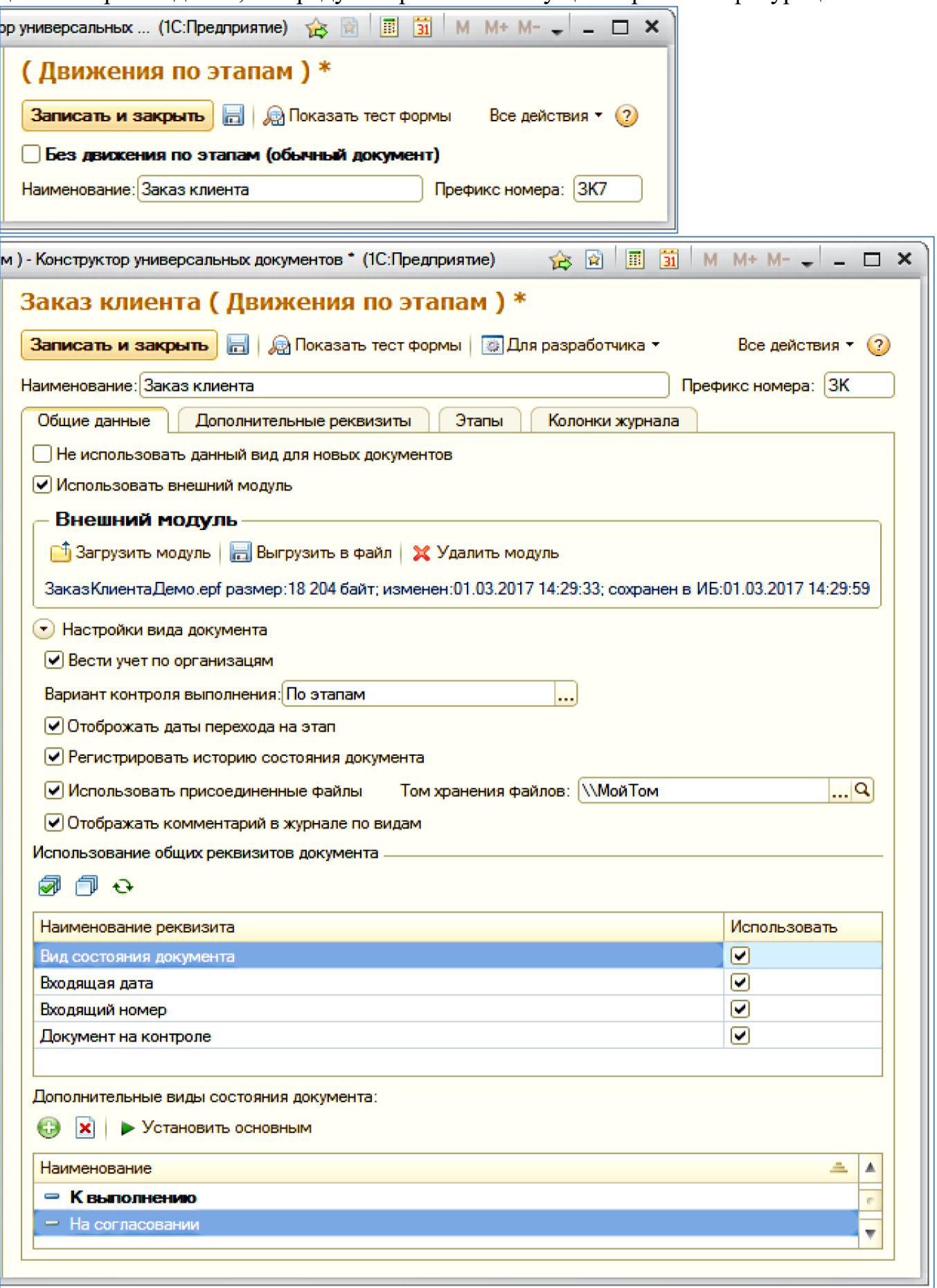

**Вариант контроля выполнения** – вариант контроля выполнения этапного документа.

В зависимости от выбора варианта будет устанавливаться плановая дата выполнения документа или этапа.

**Отображать даты перехода на этап** – на закладке этапа отображается дата последнего перехода.

**Регистрировать историю состояния документа –** регистрируется процесс движения документов по этапам.

**Вид состояния документа** – отображается на форме реквизит «Вид состояния».

Значениями реквизита являются элементы подчиненного справочника «Дополнительные виды состояния документа».

**Входящая дата** – На форме документа отображается реквизит «Входящая дата».

**Входящий номер** – На форме документа отображается реквизит «Входящий номер».

**Документ на контроле** - На форме документа отображается реквизит «На контроле».

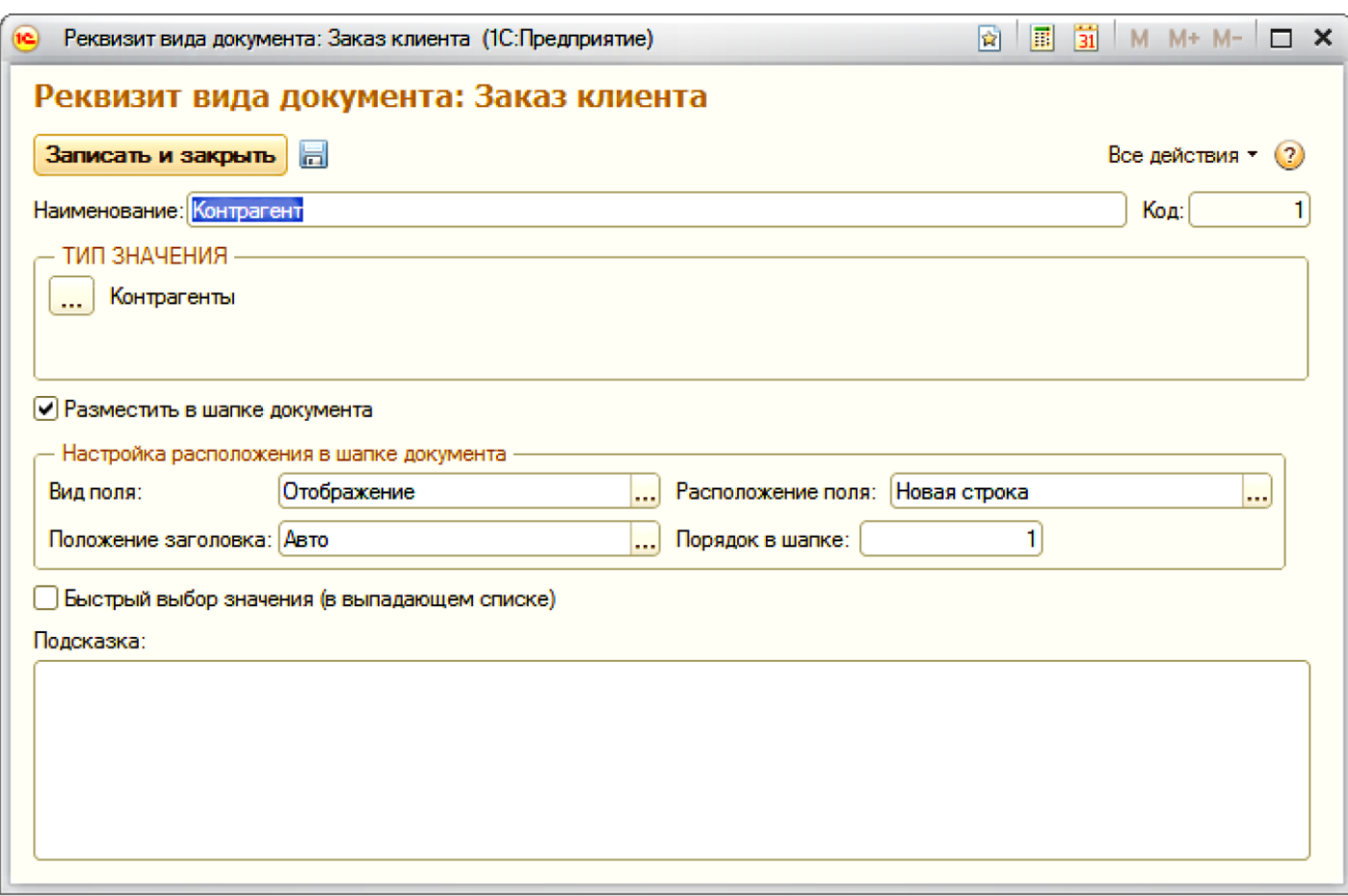

Расположение и порядок в шапке документа указывается в данных реквизита.

## <span id="page-12-0"></span>**Закладка «ЭТАПЫ»**

Создание этапов следования документа.

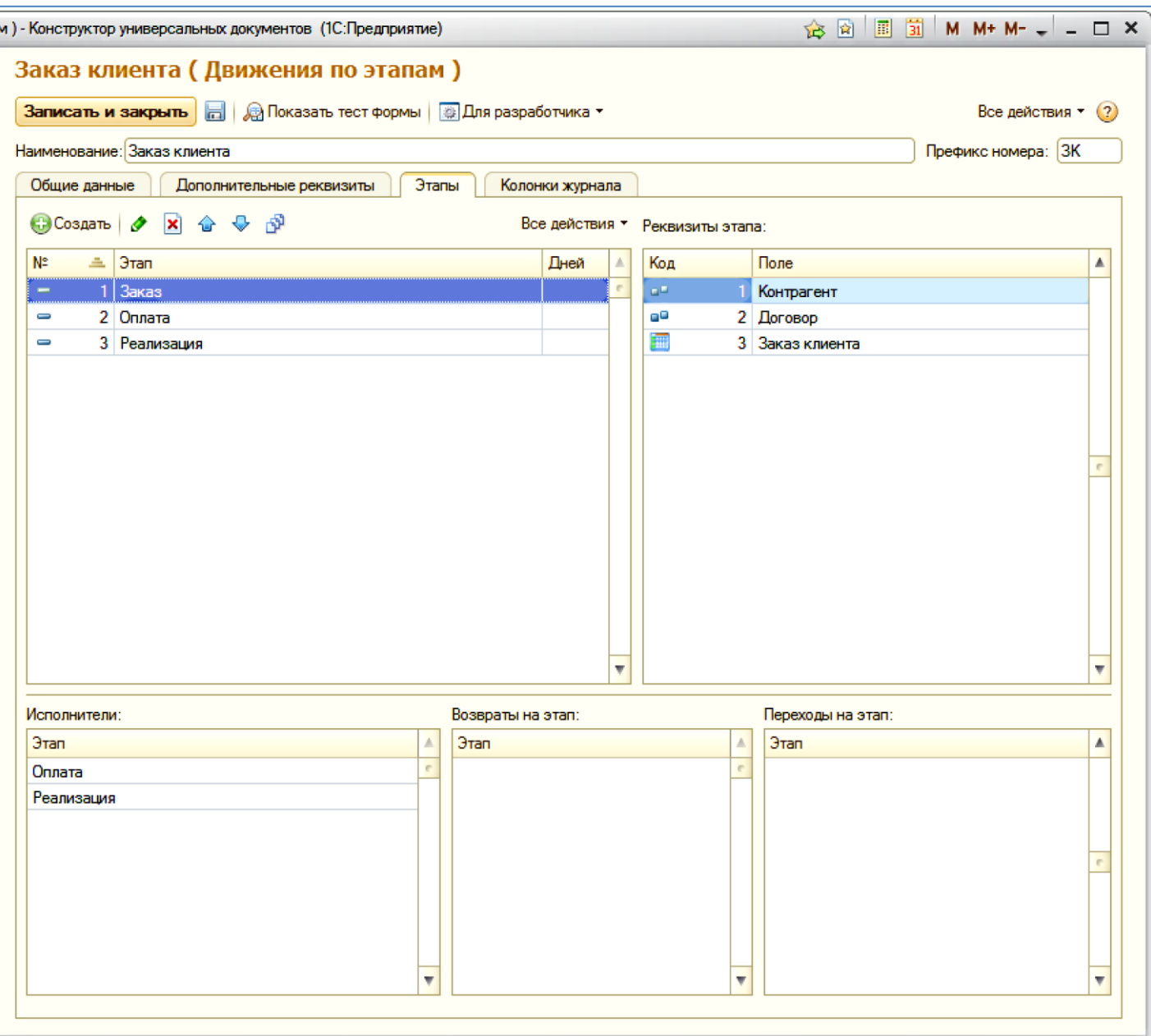

#### <span id="page-13-0"></span>**Этап документа**

Вводится наименование этапа, а так же исполнитель по умолчанию.

## <span id="page-13-1"></span>**ЗАКЛАДКИ НА ЭТАПЕ**

Формируются страницы ввода или просмотра реквизитов и табличных частей документа.

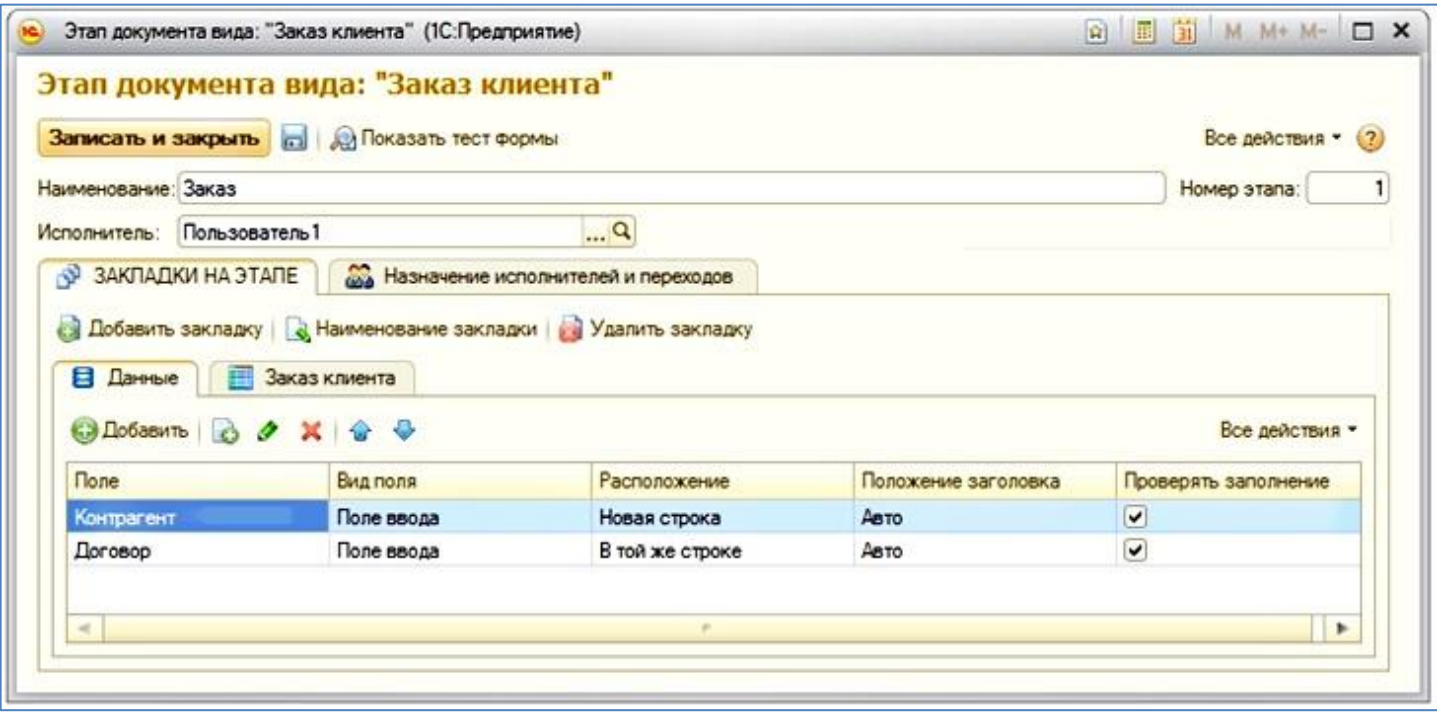

#### <span id="page-13-2"></span>**Назначение исполнителей и переходов.**

Определяются этапы, для которых будут назначены исполнители на текущем этапе. Определяются этапы перехода и возврата с текущего.

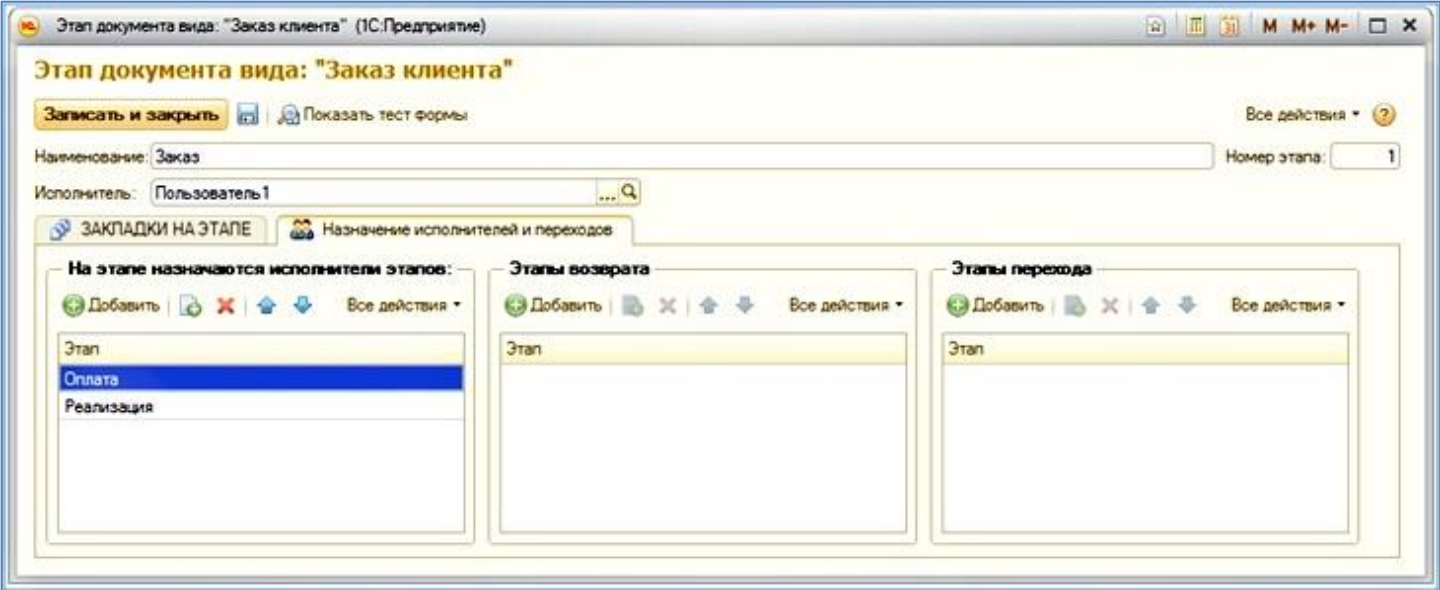

## <span id="page-14-0"></span>**Тест формы**

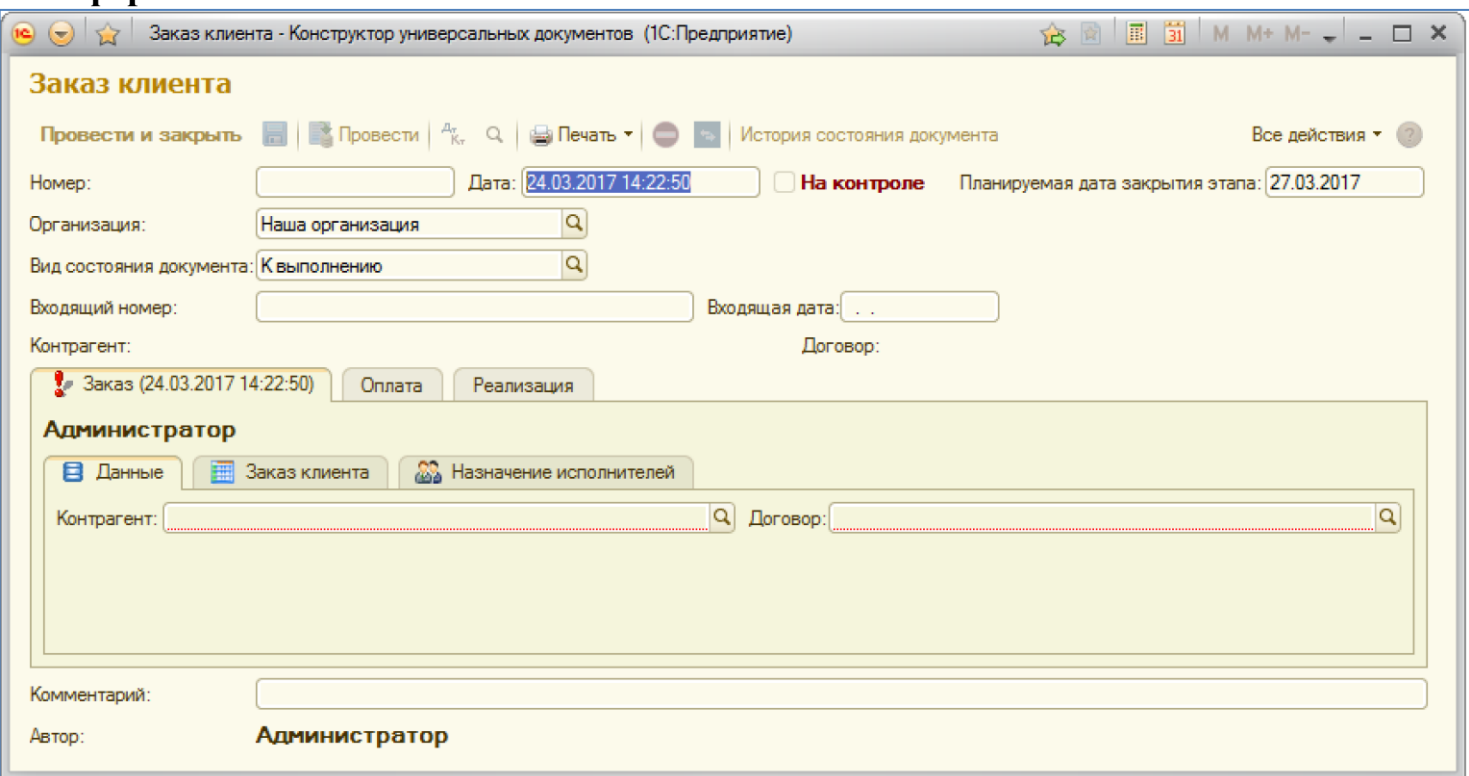

## <span id="page-14-1"></span>**Пример заполненного документа:**

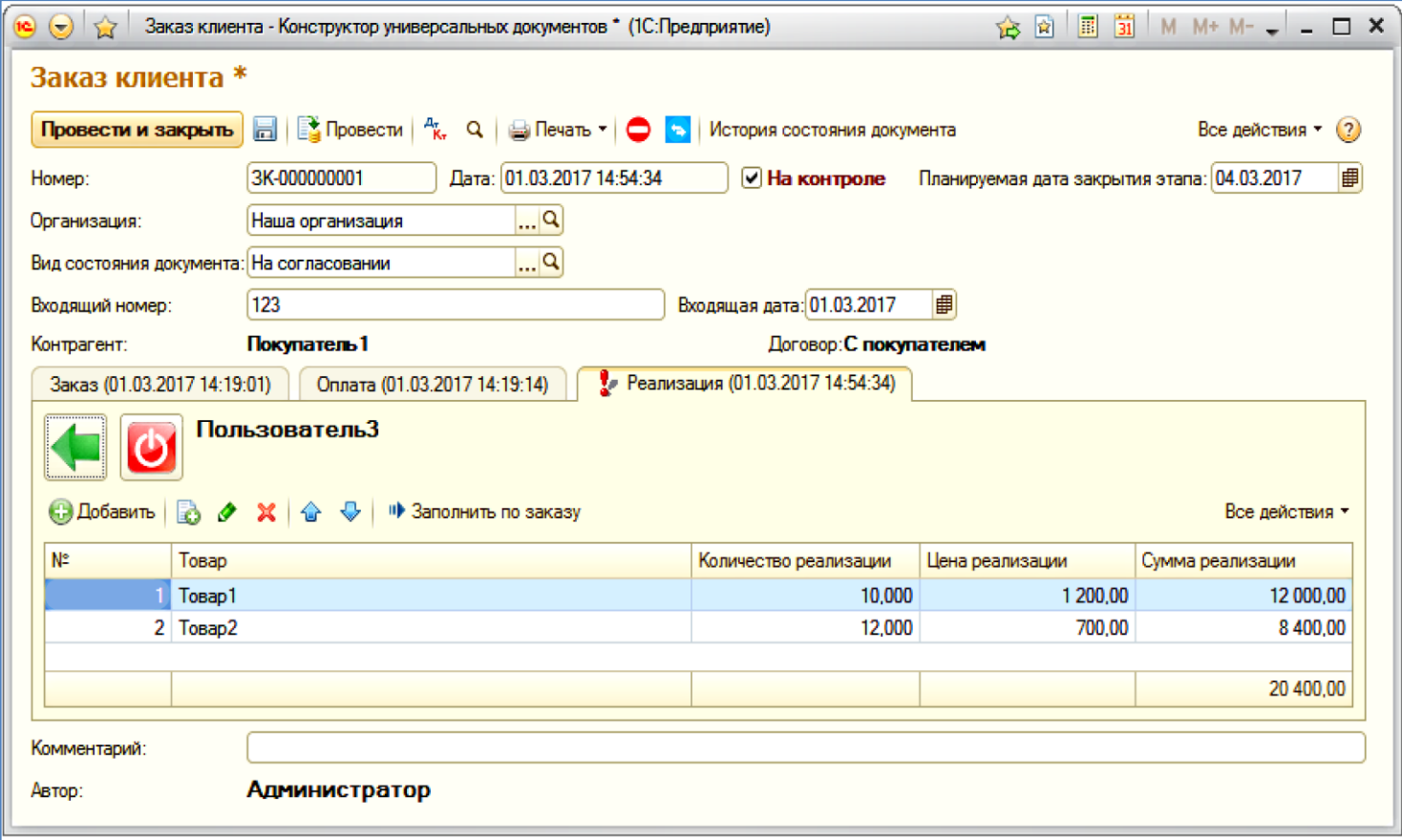

## <span id="page-14-2"></span>**Административные кнопки документа**

 $\bullet$ 

 $\Rightarrow$ 

Блокировка документа, для временного предотвращения его изменения**.**

Принудительный перевод документа на любой этап.

**3. Журналы универсальных документов.**

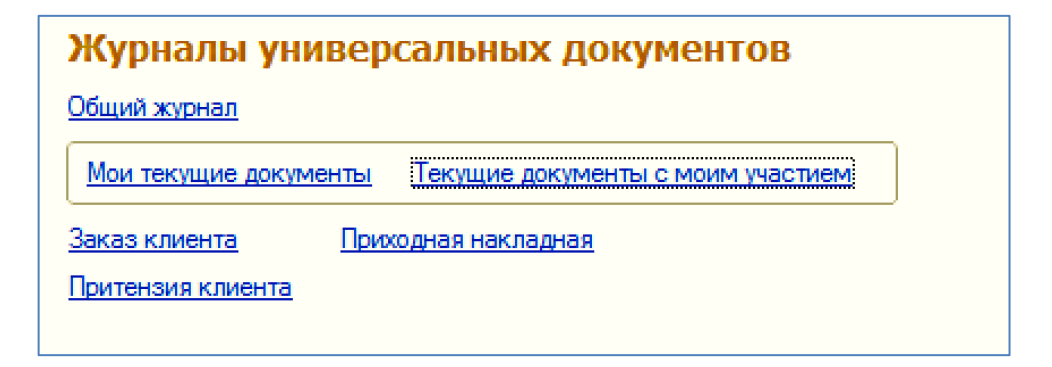

**Общий журнал** – отображает универсальные документы с выборкой по типам так и общий.

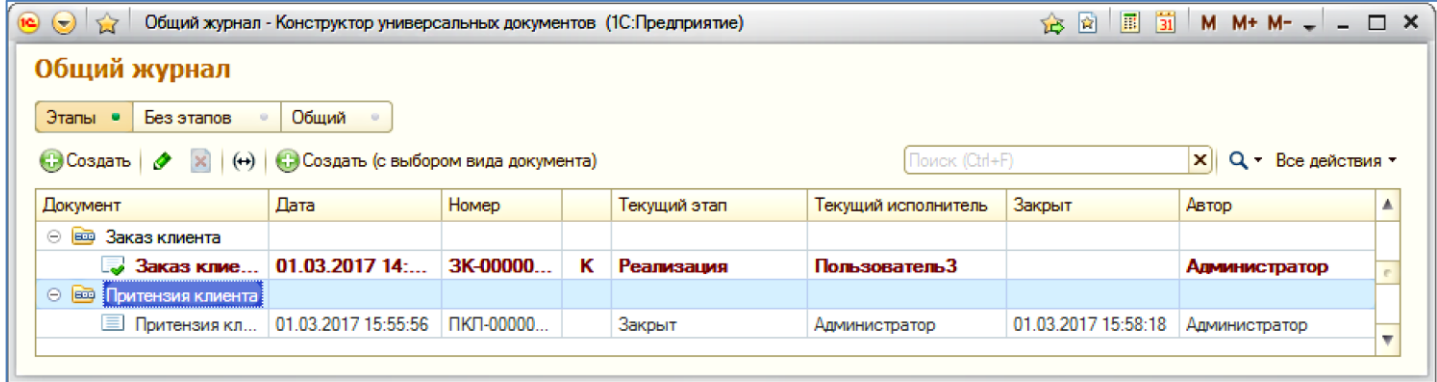

**Мои текущие документы** – содержит этапные документы, у которых текущий пользователь является исполнителем текущего этапа. Жирным шрифтом выделены новые документы.

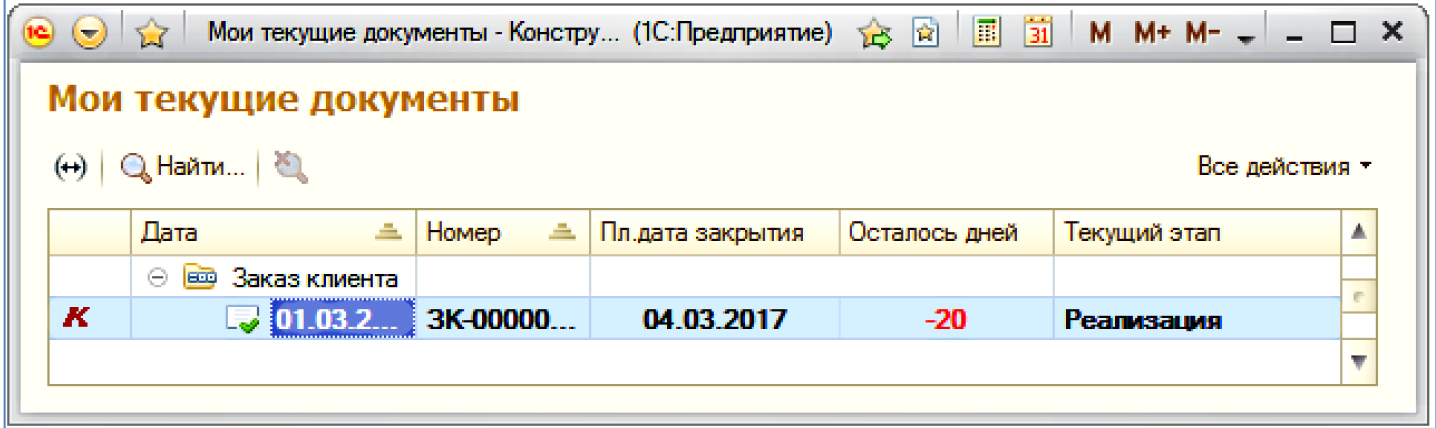

**Текущие документы с моим участием** – Все незакрытые этапные документы, где на каком либо этапе или при создании участвовал текущий пользователь.

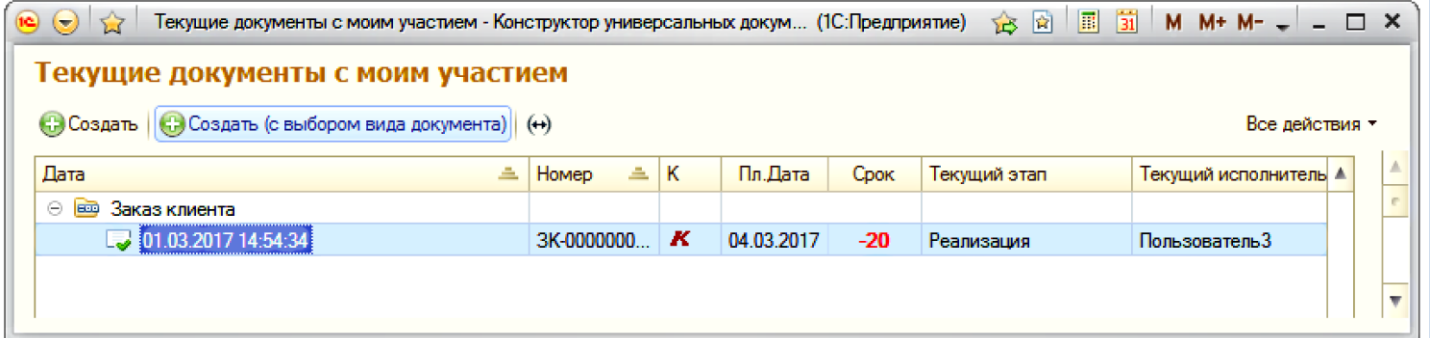